<span id="page-0-0"></span>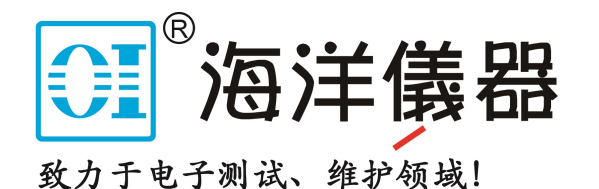

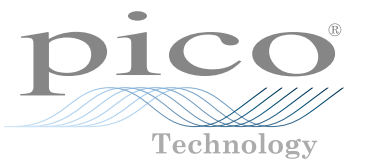

# PicoScope® 6000E Series

Ultra-deep memory oscilloscopes

USER'S GUIDE BENUTZERHANDBUCH GUÍA DEL USUARIO MANUEL D'UTILISATION 사용자 가이드 GUIDA ALL'USO ユーザーガイド 用户指南

[www.picotech.com/downloads](http://www.picotech.com/downloads)

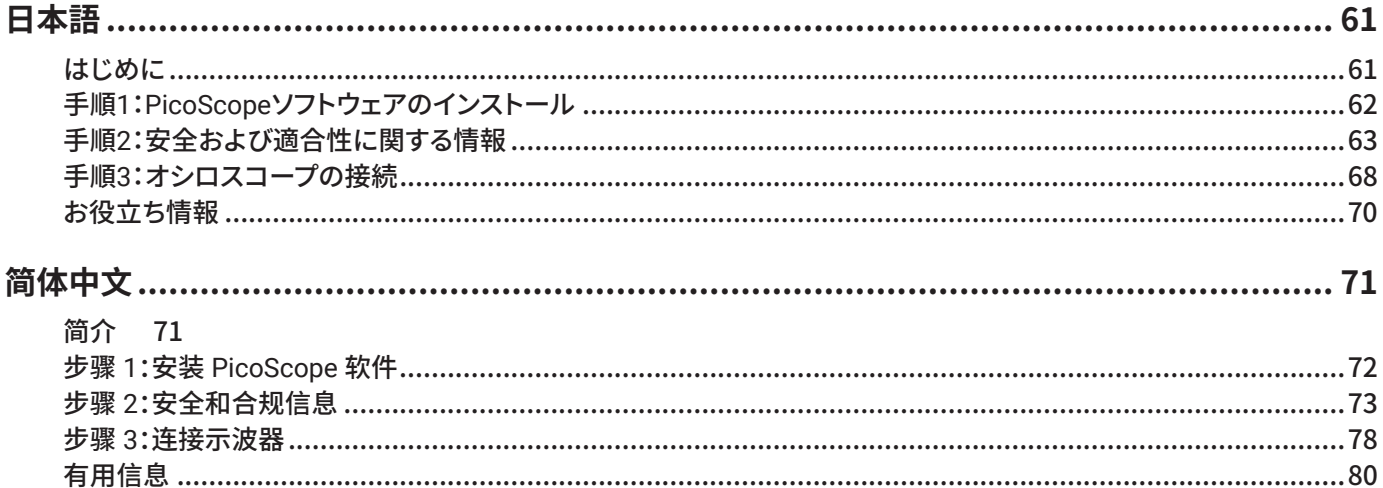

# **简体中文**

# 简介

感谢您购买 PicoScope 6000E 系列 PC 示波器。本指南解释如何安装 PicoScope 软件及如何将示波器连接到计算机。 它还包含有关访问用户手册和技术支持的重要安全信息和建议。请妥善留存以备将来参考。

了解与示波器相关的完整技术数据,请参阅 PicoScope 6000E 系列数据表,该数据表可从 [picotech.com/downloads](https://www.picotech.com/downloads) 获取。

本指南涵盖以下型号。其他 Pico 产品的文档可从 [picotech.com/downloads](https://www.picotech.com/downloads) 获取。

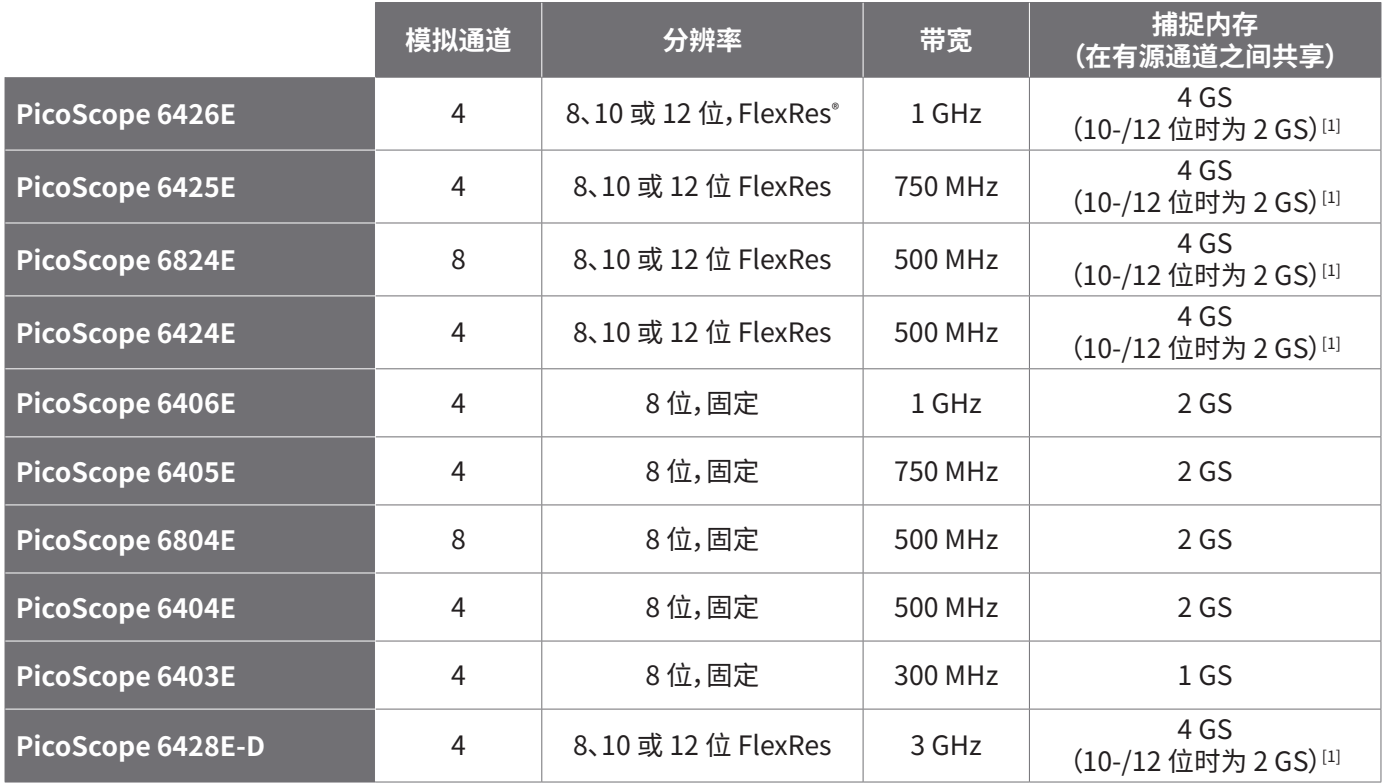

<span id="page-2-0"></span>[1] 有关最大捕捉持续时间和允许的通道组合的更多信息,请参阅 [PicoScope 6000E 系列数据表](https://www.picotech.com/download/datasheets/picoscope-6000e-series-data-sheet.pdf)。

我们推荐您按照文档编写的顺序来使用此文档:

步骤 1: 安装 PicoScope 软件<br>步骤 2: 阅读示波器安全和合<del>!</del>

阅读示波器安全和合规信息

步骤 3: 连接示波器

# 套件内容

您的 PicoScope 6000E 系列示波器提供以下所示物品。如果缺少任何一项,请与您的供货商联系。

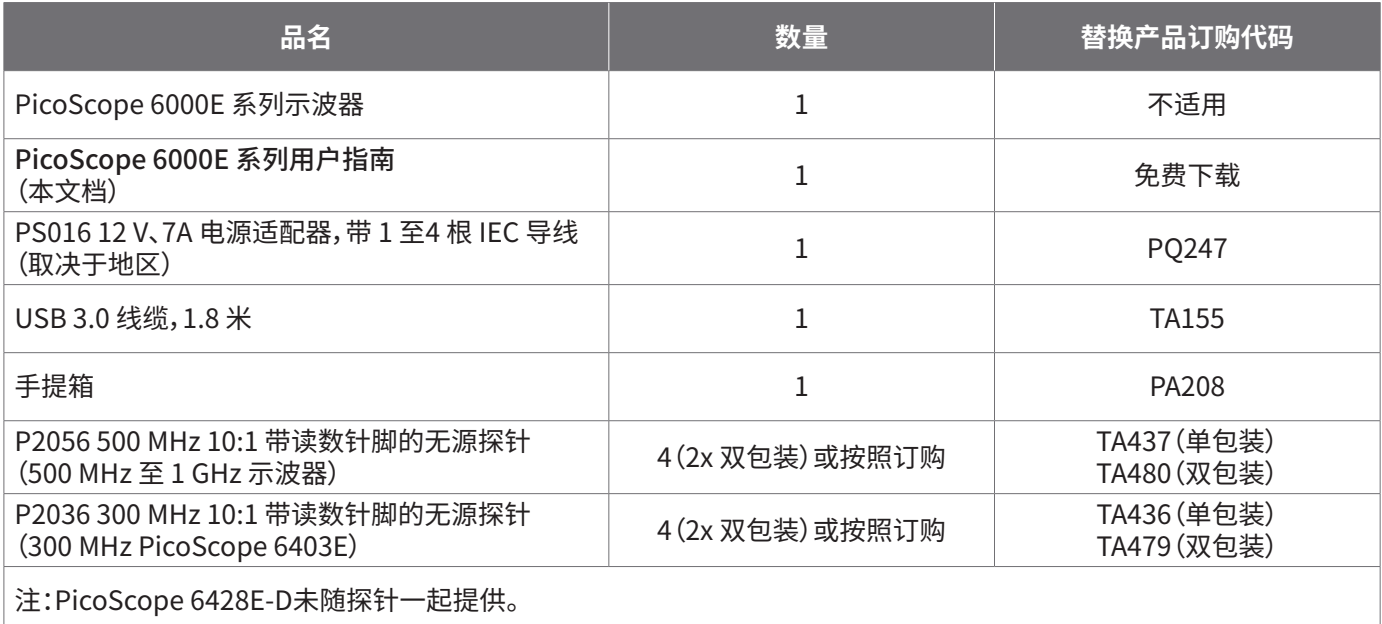

# 步骤 1:安装 PicoScope 软件

# 1.1 系统要求

为了确保软件正确运行,必须使用具有下表显示的系统要求的计算机。计算机的配置越高(采用多核处理器),示波器的性 能就越好。

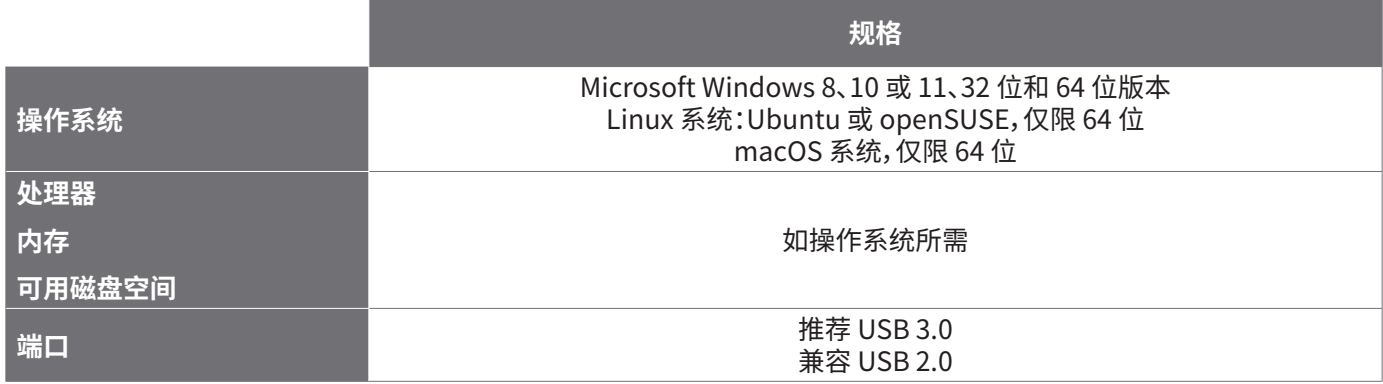

# 1.2 安装软件

- 1. 转到 [picotech.com/downloads](https://www.picotech.com/downloads),从左侧列表中选择 **PicoScope 6000 系列** ,然后从显示的列表中选择型号和最新 的 **PicoScope** 软件。下载并运行安装程序。
- 2. 在 PicoScope 安装程序中,选择您要使用的语言。
- 3. 按照屏幕上的说明安装软件。安装完成前,不要连接示波器设备。
- 4. 您现在可以使用演示设备来试用该软件了,方法是单击桌面上新的 **PicoScope** 图标。

有关软件的更多信息,请参阅位于 [picotech.com/library](https://www.picotech.com/library) 的 PC 示波器的 A 至 Z。

# 步骤 2:安全和合规信息

为防止可能发生的电击、火灾、人身伤害或产品损坏,请仔细阅读这些安全信息,然后再尝试安装或使用本产品。此外, 在使用和靠近电时,遵循所有普遍接受的安全措施和程序。

本产品根据统一标准出版物 EN 61010-1: 2010+A1:2019(测量、控制和实验室用电气设备的安全要求) 和 EN 61010‑2‑030:2010(检测和测量电路要求)进行设计与测试。本产品出厂时状态安全。

请参见 [www.picotech.com/oscilloscope/6000/picoscope-6000-manuals](http://www.picotech.com/oscilloscope/6000/picoscope-6000-manuals) 获取完整的标准和指导信息。

本指南包含下列安全说明:

**警告**表示存在可能造成人身伤害或死亡的条件或做法。

**小心**表示存在可能造成相连产品或设备损坏的条件或做法。

### 2.1 符号

这些安全和电气符号可能出现在产品上或本指南中。

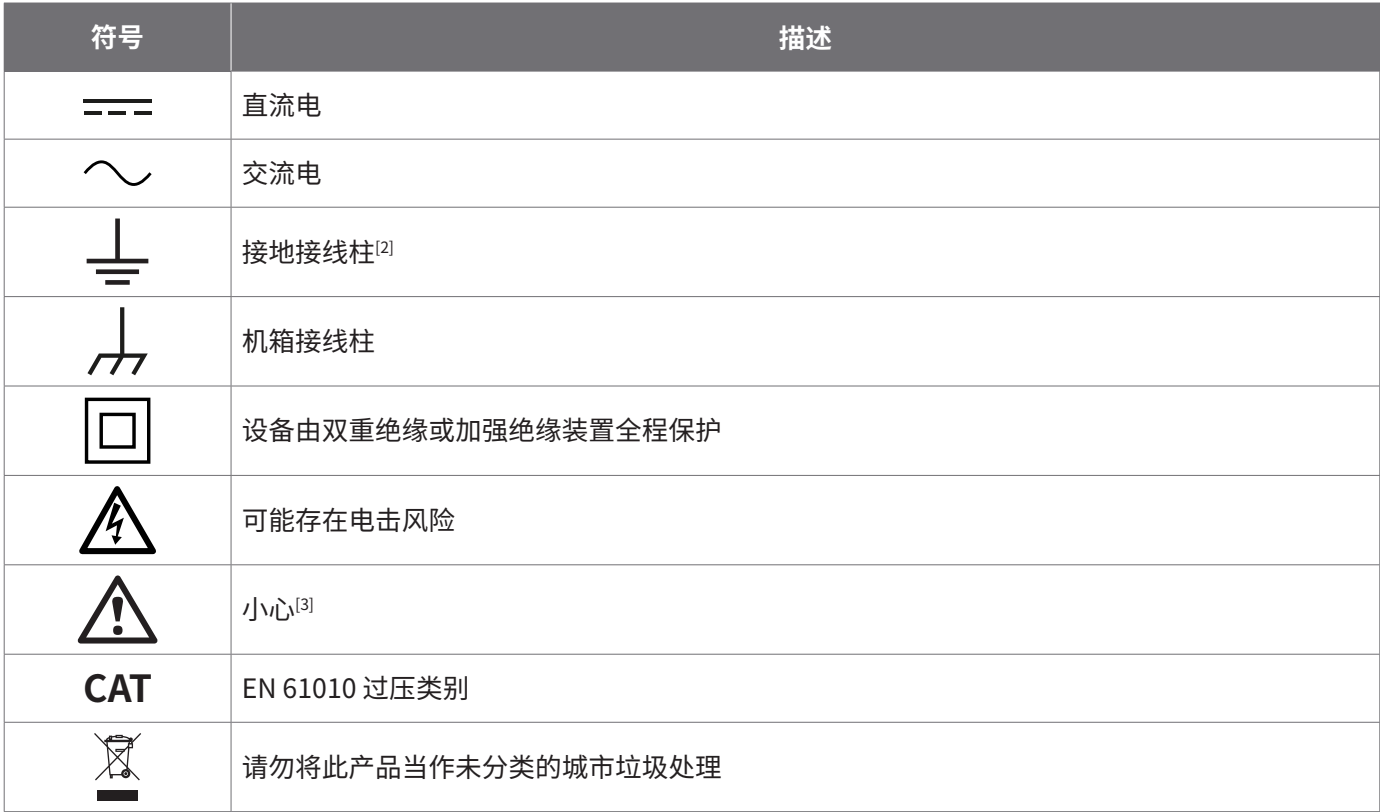

<span id="page-4-0"></span>[2] 该接线柱可用于接地测量。该接线柱不是安全或保护性接地。

<span id="page-4-1"></span>[3] 产品上出现此符号表示需要阅读所提供的安全和操作说明。

此示波器用于测量本指南和 PicoScope 6000E 系列数据表中指定的最高限值的电信号。有关附件的安全限值,请参阅厂 商提供的文档。

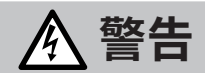

为防止人身伤害或死亡,请仅依照指示使用此产品。若以制造商未指定的方式使用,则可能削弱产品提供的保护功能。

### 2.2 最大输入/输出额定值

遵循产品上标注的所有终端额定值和警告。标注的电压是可以应用到该接线柱而不会造成人员受伤或设备损坏的最大 电压。

下表和产品上的标记表示每种示波器型号的全量程测量范围和过压保护范围。该全量程测量范围是可由仪器准确测量的 最高电压。过压保护范围是不会损坏仪器的最高电压。

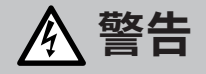

为了防止电击,切勿尝试连接到或测量超出所标记的接线柱最大额定电压。

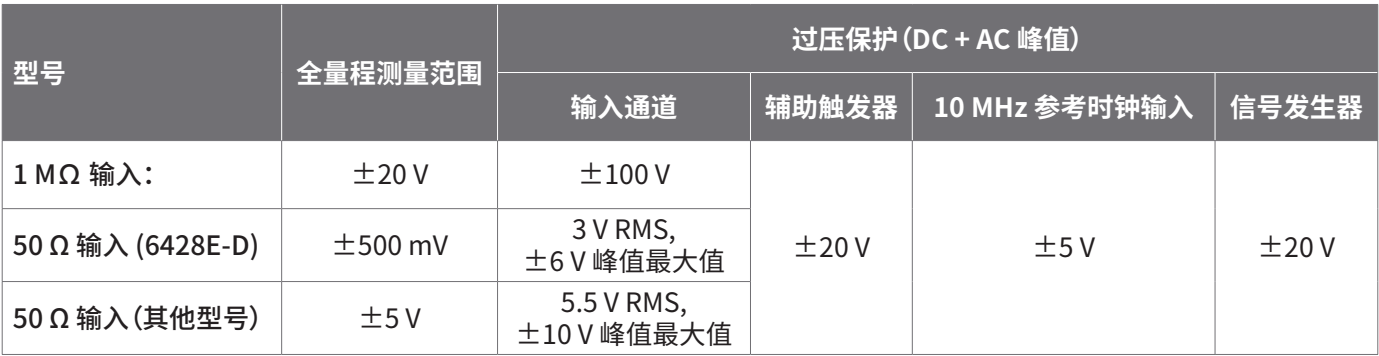

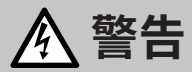

超过下表中的电压限值的信号在 EN 61010 标准中被定义为"危险带电"。

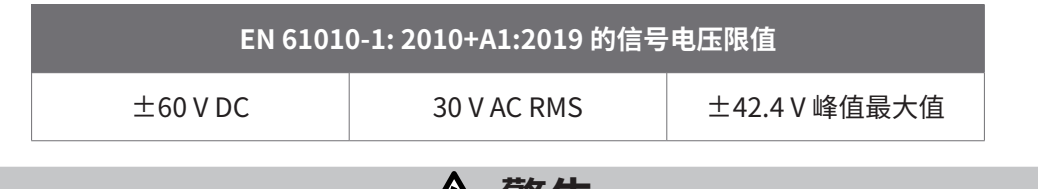

**警告**

为防止人身伤害或死亡,不要将示波器直接与危险带电电压连接。

为防止电击,操作可能存在危险电压的设备时,请采取所有必需的安全预防措施。

以下附件可安全连接到危险带电电压并进行测量,最大电压可为设备的全量程测量电压乘以适用的衰减率或附件所标记 的最大工作电压中的较低者:

• P2036 和 P2056 10:1 无源高阻抗示波器探针

• Pico Technology 提供的所有高电压有源探针

适合于连接到危险带电电压的配件均清楚标记有它们的最高允许电压、应用场所和它们的 CAT 额定电压。

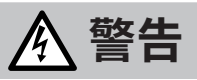

为了防止电击,切勿超出任何配件上标注的电压额定值。如果配件在连接器、电缆或器体上未标注有电压额定值,或如 果保护性护指板已拆卸,切勿超出以上的 EN 61010"危险带电"限值。当将一个或多个配件与设备通道连接到一起时, 连接链路中的最低电压额定值将应用于此通道。

Channel overrange

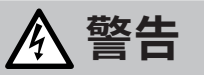

为防止人身伤害或死亡,不要将示波器直接与主电源(线路电源)连接。要测量主电源电压,请使用具有特别针对主电源 和高电能应用的 CAT 额定值的差分隔离探针,如 Pico 网站上列出的 TA041 等。只能由具备相关能力的人员执行这些 测量,且可能需要进行适当的安全培训。

> $[200.0]$ mV

120.0

为防止人身伤害或死亡,请勿使用出现任何损坏的产品或附件;如果您担心出现任何异常操作,请立即停止使用。

如果 PicoScope 检测到信号电压超出选定的满刻度测量范围,则它将 显示在测量显示器上。红色警告图标将出现在左上角及相关通道垂直 轴的旁边。

在这些状况下,显示的波形和测量值可能不正确,这种情况可能有危 险。选择更大的电压范围来实现范围内测量,如果该情况继续存在, 为避免伤亡,请禁用或安全断开过压电源的连接。

**小心**

为了避免对示波器和其他连接设备造成永久损坏,切勿超出任何电缆、连接器或配件的电压额定值。

#### 2.3 接地

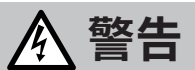

示波器通过 USB 电缆的接地连接仅是为了便于测量。示波器无防护性安全接地装置。

切勿将接地输入(机箱)连接到任何电源。为防止人身伤害或死亡,请使用电压表检查示波器的接地端与要连接的点之 间是否存在明显 AC 或 DC 电压。

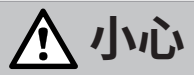

为了避免对示波器、连接的电脑和其他设备造成永久损害,切勿向接地输入施加电压。

为防止接地不良引起测量误差,请始终使用示波器随附的高质量 USB 线缆。

### 2.4 外部连接

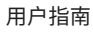

# **警告**

为了避免伤亡,请仅使用随产品一起提供的电源线和经 Pico 许可的适配器。这些电源线和适配器已获批用于您所在国 的电压和插座配置。电源线配备有一个三针脚插头,且应该始终连接到接地电源插座中。

#### 外部 DC 电源

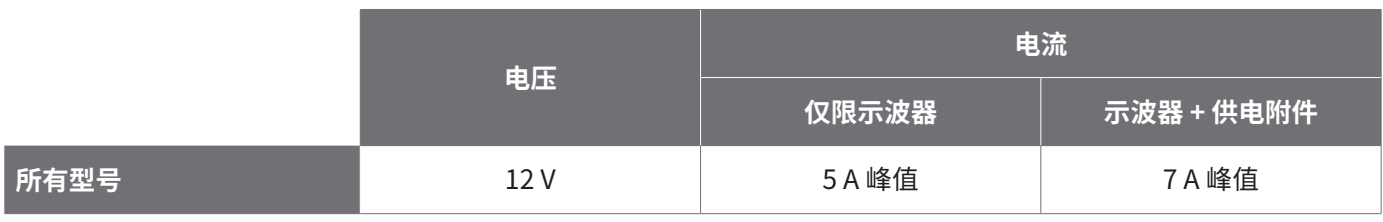

# **小心**

小心避免所有连接导线(包括所有同轴导线和连接器)出现机械应力或过小的弯曲半径。处理不当可能会造成变形, 从而降低性能和测量精确度。

### 2.5 使用环境

本产品仅适用于室内的干燥位置。

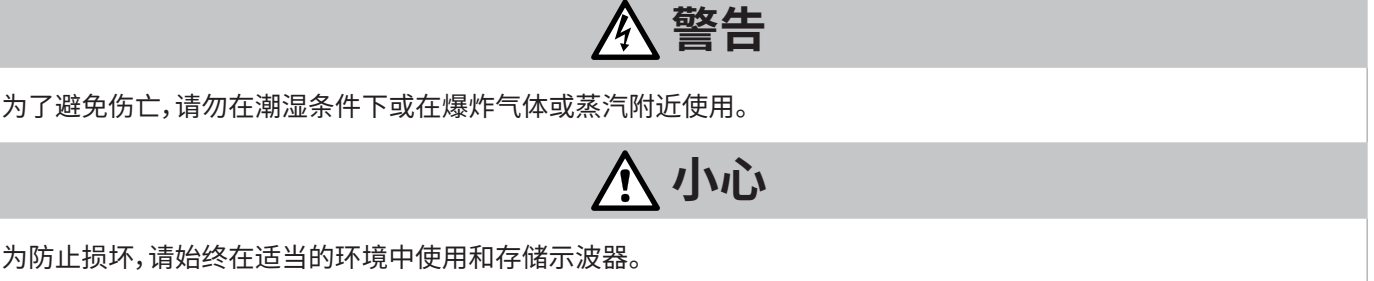

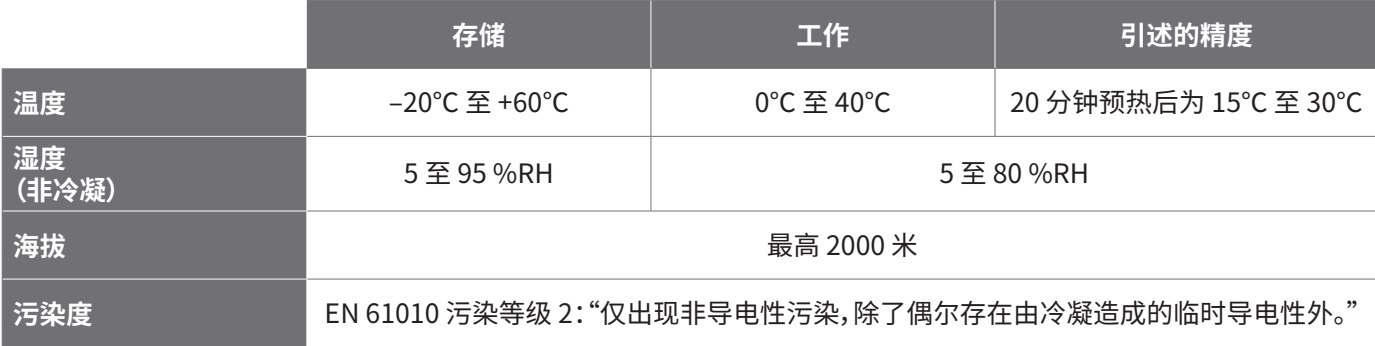

# 2.6 产品照管

本产品不含可由用户维修的部件。维修、维护和调整需要专用测试设备,只能由 Pico Technology 或经许可的服务提供商 执行。如果不在 Pico 五年质保范围内,这些服务可能需要收费。

使用之前,请检查设备和所有探针、连接器、线缆和配件,查找是否存在损坏迹象。

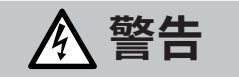

为防止触电,不要随意改动或拆卸示波器、箱体部件、连接器或附件。

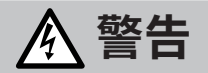

清洁产品时,请使用软布以及温和肥皂溶液或洗涤剂水。为了防止电击,切勿让示波器外壳流进液体,否则会损坏内部 的电子元件或绝缘件。

# **小心**

不要阻塞设备前面、后面或侧面的通风孔,因为过热会造成示波器损坏。

请勿通过通风孔插入任何物体,因为内部干扰将会造成示波器损坏。

## 2.7 OEM 和长期应用

如果将本 PicoScope 6000E 系列示波器用于 OEM 应用或其他连续使用情况,请与 Pico Technology 的技术支持团队联 系[\(support@picotech.com](mailto:support%40picotech.com?subject=) 或 **+44 (0) 1480 479 164**),获取有关电源、冷却和通风方面的有关建议。

### 2.8 合规性

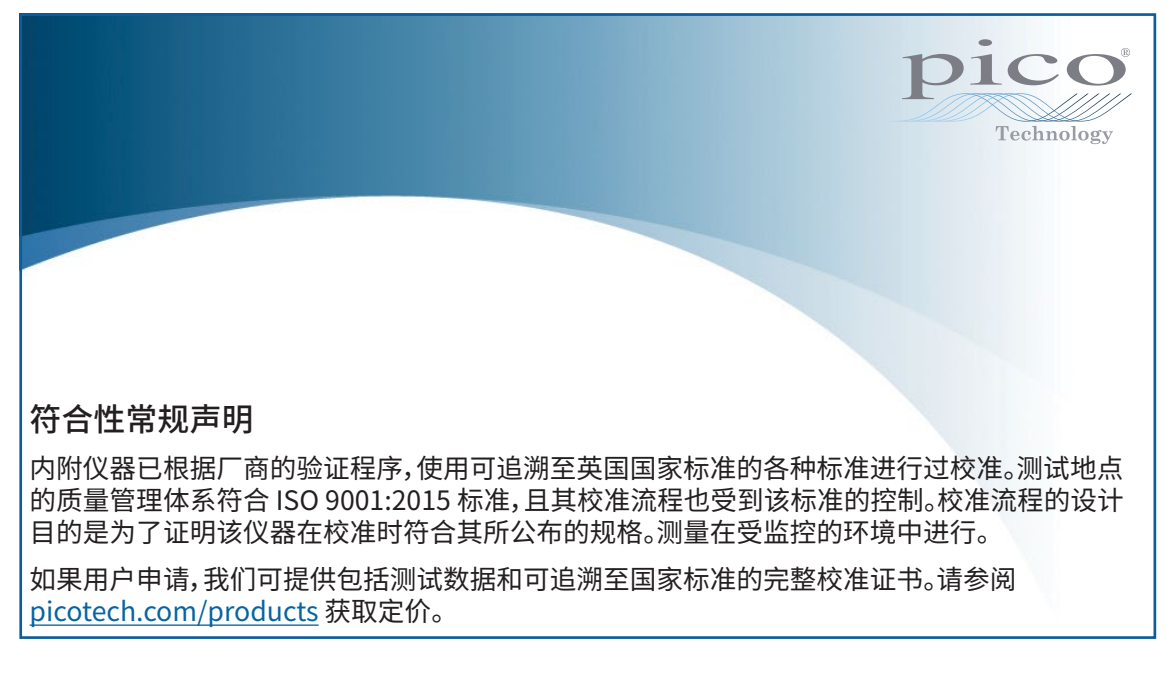

#### FCC 通告

本设备已经过测试并发现其符合 A 类数字设备(根据 **FCC 规则第 15 部分**)的限值标准。这些限值的设计是为了在设备运 行于商业环境中时,能够对有害干扰提供合理的保护。本设备产生、使用和可能辐射射频能量,如果不按说明手册进行安 装和使用,可能会对无线电通信造成有害干扰。在住宅区域运行此设备可能会导致有害干扰,需要用户自行出资对此进行 纠正。

#### CE 和 UKCA 通告

本 PicoScope 示波器符合 CE 电磁兼容指令 2014/30/EU 和 UKCA SI 2016/1091 EMC 法规的意图。

本示波器同时还符合 CE 低电压指令 2014/35/EU 和 UKCA SI 2016/1101 电气设备(安全性)法规的意图。

# 步骤 3:连接示波器

连接示波器之前,确保您已安装了 PicoScope 软件。示波器在没有软件的情况下无法工作。

- 1. 将电源线连接到电源适配器并将它插入主电源插座。然后将 DC 电源线连接到示波器的背面,并打开主电源。
- 2. 使用配套提供的 USB 电缆将示波器连接至您的 PC。有关更多信息,请参见以下连接图。

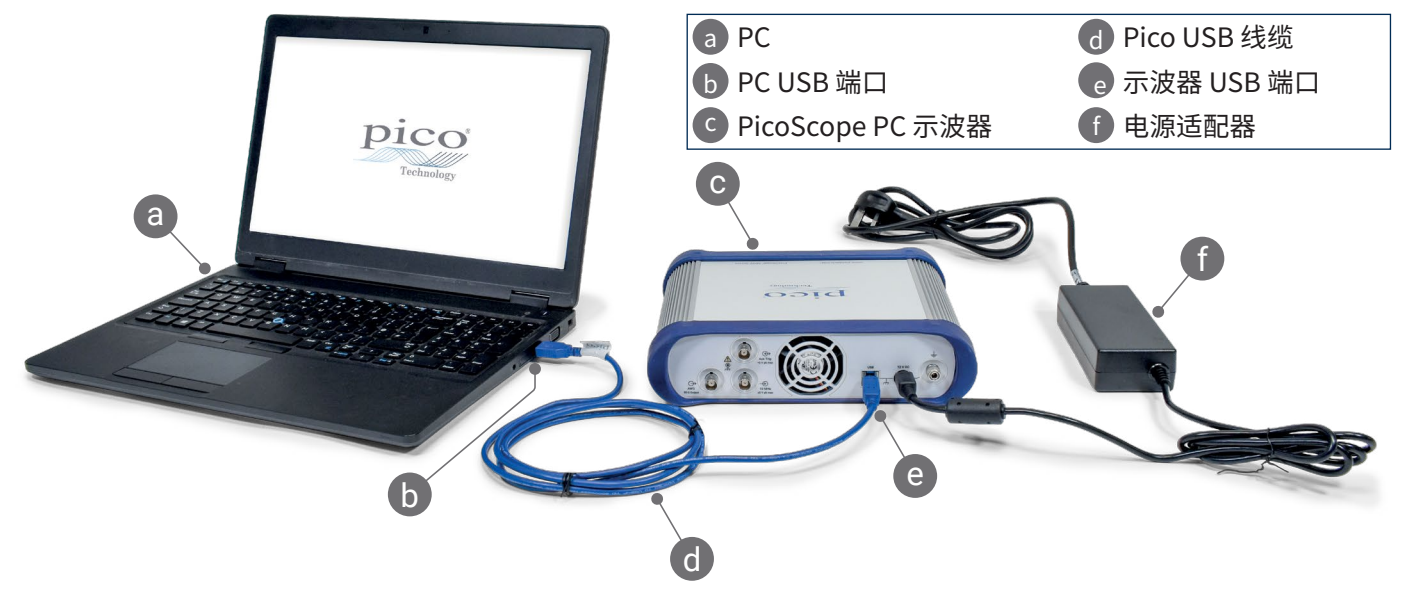

- 3. 等待计算机安装示波器。安装过程中,工具栏上会显示告知您已找到设备的消息或图标。
- 4. 运行 PicoScope 软件。
- 5. 如果希望使用探针,将探针连接到通道 A。触摸探针的金属探头会产生一个 50 或 60 Hz 的信号,出现在 PicoScope 窗口中。

如果 PicoScope 与未带有接地的计算机一起使用,外部噪音可能会干扰测量。如果是这种情况,请将示波器的接地接线柱 (参见["3.1 输入和输出"](#page-10-0))连接到外部接地点(例如位于您正在测试的系统上),以便为示波器提供接地参考。

# <span id="page-10-0"></span>3.1 输入和输出

有关详细的规格信息,请参阅 [PicoScope 6000E 系列数据表](https://www.picotech.com/download/datasheets/picoscope-6000e-series-data-sheet.pdf)中的规格表。

#### 前面板

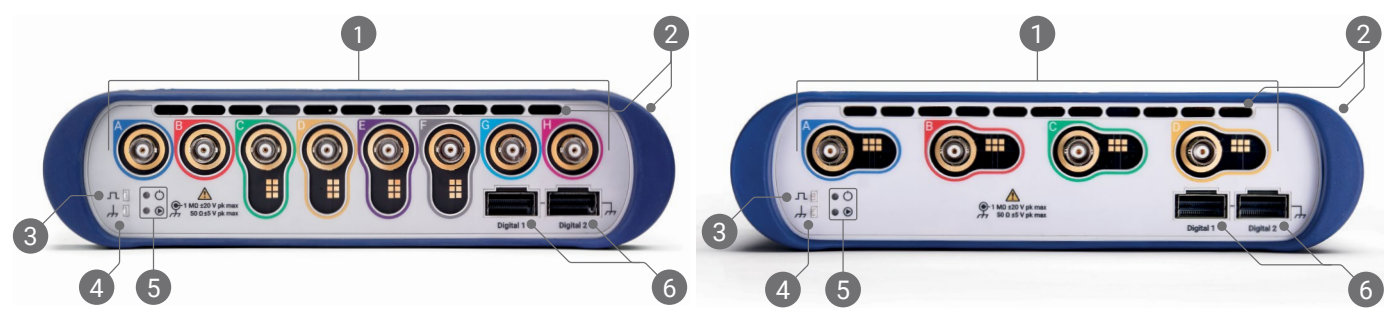

1 示波器模拟输入–BNC(f)[\[4\]](#page-10-1)。请查看示波器前面板上标记的最大输入电压。检测 P2036、P2056 和 P2156Z 等 10:1 衰减探针上的读数针脚。

冷却风扇的通风口。示波器使用中切勿阻塞。注意,除了前面板,示波器侧面也有通风口。

探针补偿输出。1 kHz 方波。请参阅探针《用户指南》获取补偿说明。

#### 探针补偿接地

5 电源 (O) 和状态/触发 (<sup>®</sup>) LED。

数字接口端口,与 TA369 MSO Pod(单独出售)兼容。请参阅 MSO Pod 用户指南。

<span id="page-10-1"></span>[4] PicoScope 6400E 型通道 A 至 D 和 PicoScope 6800E 型通道 C 至 F 上的智能探针接口。

#### 后面板

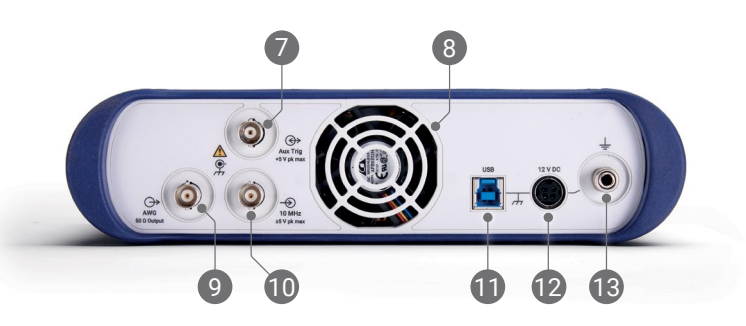

- 辅助触发输入。允许您从外部源触发示波器或任意波形发生器。
- 冷却风扇的通风口。示波器使用中切勿阻塞。
- 任意波形发生器 (AWG) 输出 BNC(f)。不能将外部电压应用到此输出。
- 10 MHz 时钟参考输入 BNC(f)
- USB 3.0 B 型插座
- 12 V DC 输入。请仅使用提供的电源适配器。
- 接地接线柱。接受裸线或 4 mm(香蕉)插头。

# 有用信息

## 文档

PicoScope 6000E 系列数据页包含有示波器的最新规格。您可以从 [picotech.com/downloads](https://www.picotech.com/downloads) 下载该数据页及与示波 器相关的其他所有文档的 PDF 副本。

# 软件更新

PicoScope 软件会自动检查更新,如果有任何可用的更新,将通知您。或者,您可以从 [picotech.com/downloads](https://www.picotech.com/downloads) 免费下载最新版本。

# PicoLog 软件

您的 PicoScope 6000E 系列示波器还与 PicoLog 6 数据采集软件兼容,使其可作为电压输入数据记录器使用,每个通道 具有 1 kS/s 的最大采样率。PicoLog 6 可免费从 [picotech.com/downloads](https://www.picotech.com/downloads) 下载。

## 编写您自己的软件

可从 <u>picotech.com/downloads</u> 下载 PicoSDK<sup>®</sup>, 这是具有您开发目己定制程序时可能需要的所有驱动程序和其他文件 的一个 Windows 软件开发工具包, 适用于 Windows 系统和 macOS 系统。

从我们的在线示例库安装 Linux 驱动程序包的有关说明,可从 [picotech.com/downloads/linux](https://www.picotech.com/downloads/linux) 获取。

Pico 还在 GitHub 上维护有各种编程语言的示例库,位于 [github.com/picotech。](https://github.com/picotech)

# 技术支持

可从 Pico Technology 技术支持网页[\(picotech.com/tech-support\)](https://www.picotech.com/tech-support)和"测试和测量论坛"[\(picotech.com/support](https://www.picotech.com/support/)) 找到定期更新的技术支持信息。您也可以发送电子邮件至 [support@picotech.com](mailto:support@picotech.com) 或致电 **+44 (0) 1480 479 164** 与我们的团队直接联系。

### 合格证书

如果您需要 PicoScope 6000E 系列示波器的合规证明 (CoC),可以与我们的技术支持团队联系获取电子版 PDF 副本。 请提供产品型号和序列号,二者均打印在产品的底座上。

### 质保与退回

此 PicoScope 示波器针对材料和工艺缺陷,提供有五年的返厂保修期。有关更多信息, 请访问 [picotech.com/about](https://www.picotech.com/about)。

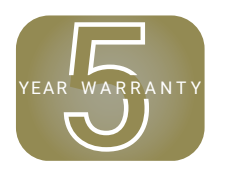

由 Pico Technology 提供的附件可能有不同的保修期。有关详细信息,请查看产品的用户指南。 5

# 法律信息

有关 Pico 软件许可、侵权责任、隐私政策、商标和其他法律事项的信息,可从 [picotech.com/about/legal-information](https://www.picotech.com/about/legal-information) 获取(仅提供英语版本)。

# 每月新闻订阅

Pico Technology 通过电子邮件发送每月测试和测量新闻订阅。为您提供有关产品首发、软件升级、应用说明、 提示及建议等方面的信息。我们会对您的电子邮件地址和其他详细信息保密,不会将它们转交给任何第三方。 若要订阅,请访问 [picotech.com/signup](https://www.picotech.com/signup)。

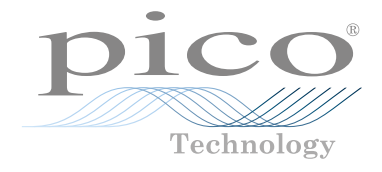

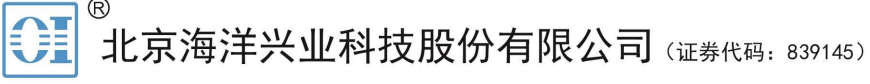

北京市西三旗东黄平路19号龙旗广场4号楼(E座) 906室 电话: 010-62176775 62178811 62176785 邮编: 100096 传真: 010-62176619 邮箱: market@oitek.com.cn 企业官网: www.hyxyyq.com 购线网: www.gooxian.com

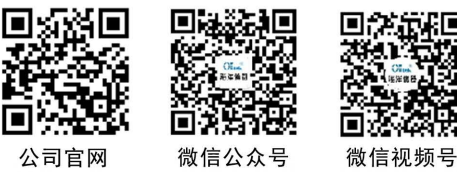

公司官网